16.2.2013 **1** (c) Autor a garant: M. Havryluk, Spolupráce: M. Balík, O. Kroupa, M. PelantProgramování pro operační systém Android (BI-AND)

# 2. ZÁKLADNÍ SOUČÁSTI APLIKACE

BI-AND

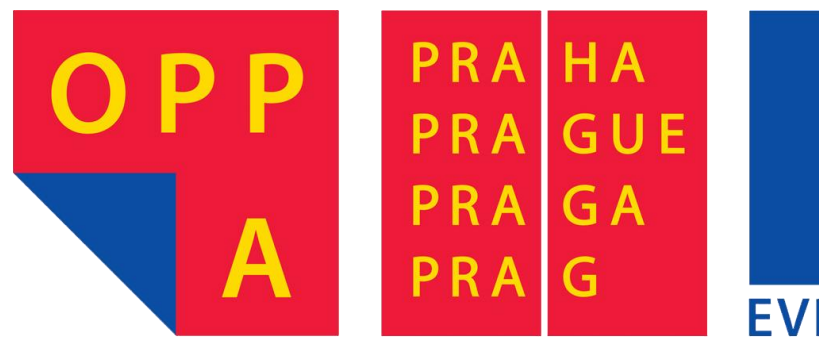

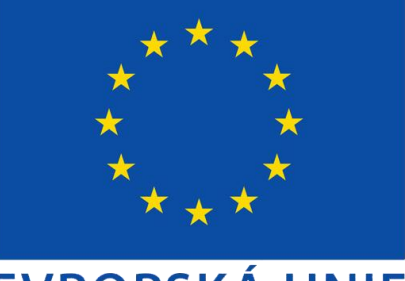

#### **EVROPSKÁ UNIE**

#### Evropský sociální fond Praha & EU: Investujeme do vaší budoucnosti

#### 2. přednáška

- Android projekt
- Manifest
- Uživatelské rozhraní (základy)
- Activity

## Základní stavební prvky

- Activity
	- Určitá obdoba AWT Frame z Javy
	- Obsahuje uživatelské rozhraní
	- XML Layout určuje rozložení prvků

- Service
	- Služba běžící na pozadí
	- Ovládána povely pocházejícími většinou z Activity
	- Použití např. pro přehrávání hudby, odesílání emailů, stahování souborů

#### Základní stavební prvky

- Content Provider
	- Rozhraní pro přístup k (strukturovaným) datům jiné aplikace
	- Např. kontakty, kalendář, zmeškané hovory apod.
- Broadcast Receiver
	- Zachytávání "zpráv" (Intents), které se šíří systémem
	- Např. příchozí hovor, přijatá SMS nebo uživatelsky definovaná zpráva
- Intent
	- "Zpráva" o nějaké události, která kromě druhu Intentu může obsahovat další data

## Android projekt

- ⊿ <sup>69</sup> HelloWorld
	- ⊿ <mark>●</mark> src
		- $\triangleq$   $\blacksquare$  cz.cvut.fit.helloworld
			- J) MainActivity.java  $\triangleright$
	- ▷ 涉 qen [Generated Java Files]
	- $\Rightarrow$  Android 2.3.3
		- $\stackrel{\text{\tiny def}}{=}$  assets
	- $\overline{4}$   $\overline{2}$  res
		- D drawable-hdpi
		- $\triangleright \implies$  drawable-Idpi
		- drawable-mdpi l's
		- $\blacktriangle$  ayout
			- X main.xml
		- $\triangle$  values
			- x strings.xml
		- AndroidManifest.xml
		- default.properties Ei
		- proguard.cfg Ħ
- src
- res
	- drawable
	- layout
	- values
	- ...
- AndroidManifest.xml

### Android projekt – Source (scr)

- Zdrojový kód v Javě
- Žádná "Main" třída
	- Určeno v Android Manifestu
- Unikátní jméno balíčku
	- Konvence: [země].[autor].[jméno aplikace]
	- Více viz. sekce rozšiřující odkazy
	- Např.: cz.cvut.helloWorld
- Doporučuje se dělit na více balíčků (Utilities, Communication, Adapters, Activities apod.)

## Android projekt – Generated (gen)

- Obsahuje soubory vygenerované ADT
- Ručně nemodifikovat
- R.java jedinečné odkazy na různé Resouces (viz. dále) a další prvky s vlastním ID (tlačítka, editovatelné boxy, apod.) přístupné "odkudkoliv" z kódu
	- Přístup ke zdroji pomocí Context.getResources()

String s = getResources().getString(R.string.*app\_name);*

- Interfaces vytvořené pomocí AIDL (Android Interface Definition Language)
	- Forma interprocess communication (IPC)

#### Android projekt - Assets

- Nezávislé zdroje (raw asset files)
- Přibaleny do .apk beze změn
- Android negeneruje ID obsahu této složky
- Většinou se používají pro textury
- Přístup přes Context.getAssets();

```
• Např.:
 InputStream is = 
 getAssets().open("folder/sample.txt");
```
#### Android projekt – Resources (res)

- Drawable
	- Bitmap File (.png, .jpg, .gif)
	- Nine-Patch File (.9.png)
	- Drawable shapes/object (.xml)
- Layout
	- Rozložení UI (.xml)
	- Např. Activity nebo jiné komponenty (řádek v seznamu)
- Values
	- Mnoho nejrůznějších Resources strings, themes, styles, attrs (.xml)
	- Na rozdíl od ostatních nejsou XML soubory referované v R.java pomocí jména, ale podle XML element type

## Android projekt – Resources (res)

- Menu
	- Definice Menu v aplikace
	- Kvůli oddělení kódu a vlastního vzhledu aplikace
- Raw
	- Podobné jako assets, liší se pouze v přístupu k nim
	- Vytvořený odkaz v R.java
	- Většinou umístěny MP3 soubory, gestures
- Další složky v Resources (res) color, xml, anim
- Resources přístupné i jiným aplikacím (např. Launchers)

16.2.2013 **11**

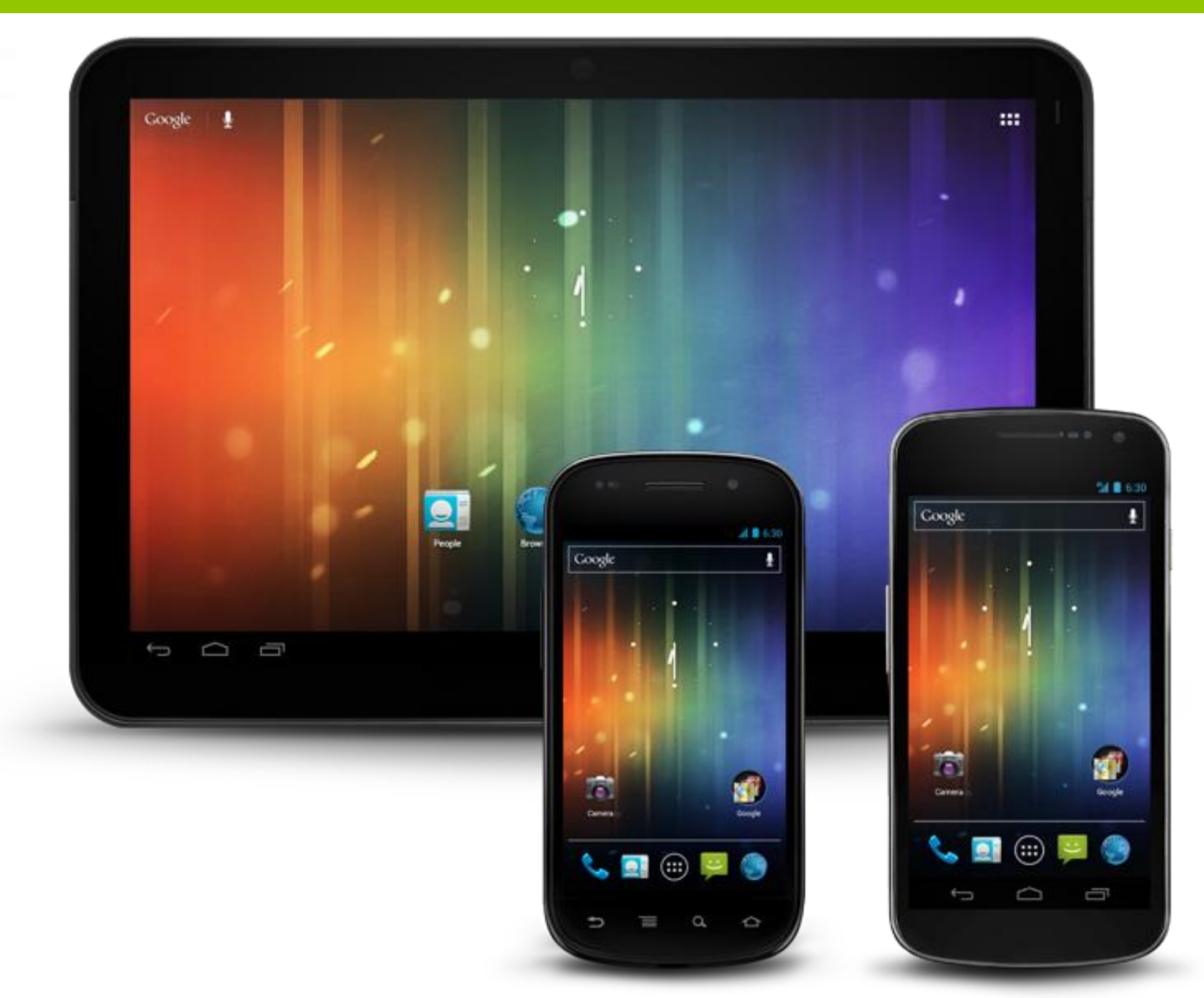

#### Parametry displeje

- Velikost displeje (Screen size)
	- Úhlopříčka displeje v palcích (inches např. 3.7")
- Hustota displeje (Screen density)
	- Počet pixelů na danou plochu displeje (dpi dots per inch)
- Orientace
	- Na šířku (landscape) nebo na výšku (portrait)
	- Žádná orientace není defaultní

#### Parametry displeje

- Rozlišení (Resolution)
	- Počet fyzických pixelů na displeji (px pixels)
	- Nepoužívá se při návrhu pro podporu více různých displejů
- Density independent pixel
	- Virtuální jednotka používaná pro pozicování a rozměry prvků nezávislé na dpi (dip, dp nebo dps)
	- 1 dip je 1 fyzický pixel na 160 dpi displeji
	- Převod zajišťuje OS

 $px = dp \times (dpi / 160)$ 

#### Android projekt – Resources (res)

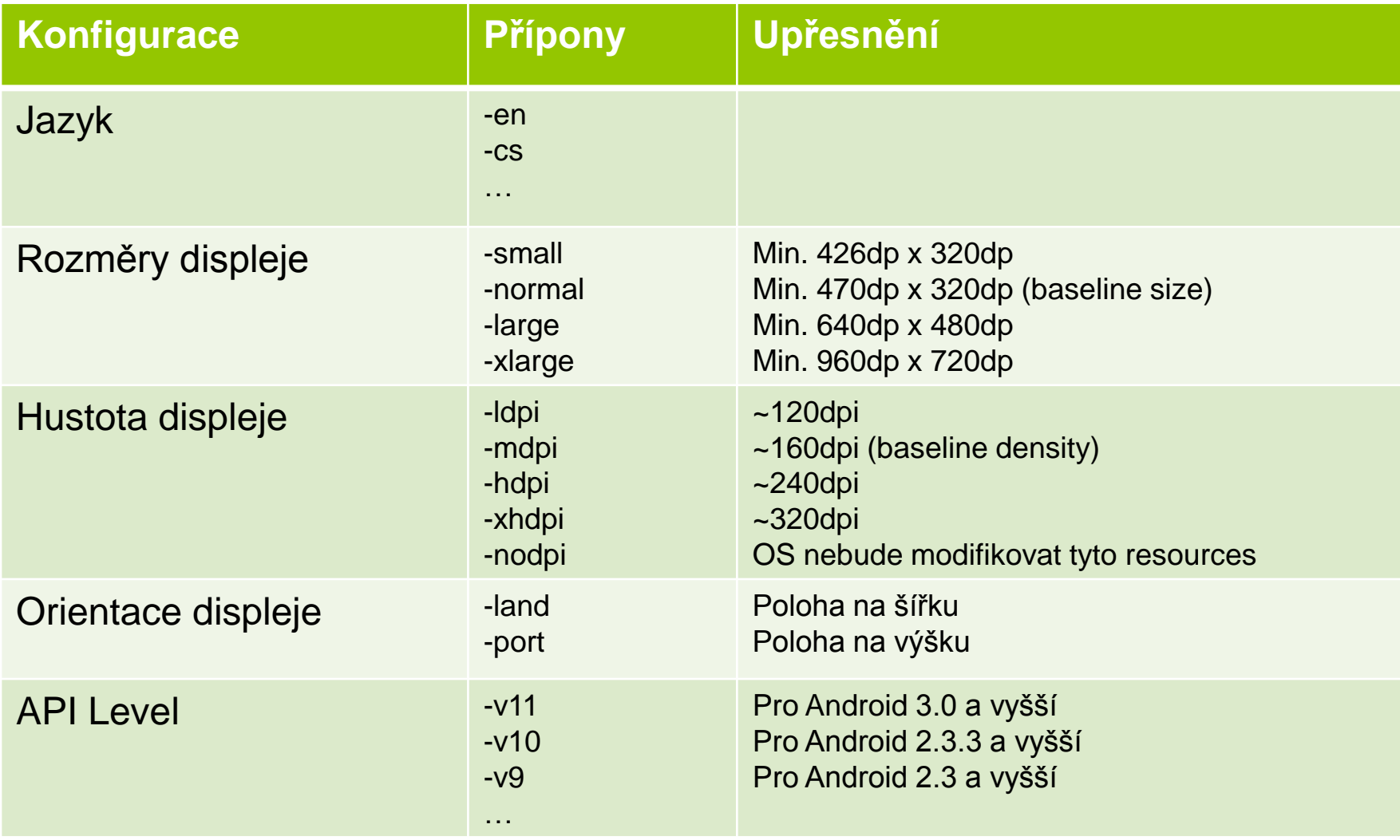

#### Struktura APK

- Application Package File (APK)
- ZIP balíček postavený na formátu JAR
- META-INF:
	- MANIFEST.MF (manifest file) údaje o APK a jeho obsahu
	- CERT.SF (signature file) verifikace APK
	- CERT.RSA uložený podpis SF, certifikát
- RES: resources nezkompilované do resources.arsc

#### [META-INF]  $[res]$ **Android Manifest** xml dasses dex **resources** arsc

#### SHA-1 – hashovací funkce

#### Struktura APK

- AndroidManifest.xml viz. dále
- dex dasses **resources** arsc

[META-INF]

**Android Manifest** 

 $[res]$ 

- classes.dex zkompilované třídy určené pro DVM
	- Obdoba .class souborů
	- Více tříd v jednom souboru
- resources.arsc předkompilované resources (např. XML)

xml

#### Android Manifest

- "Nadstavba" Java manifestu
- Specifikuje parametry aplikace
	- Název package
	- Komponenty (Activity, Intent Filters, Broadcast Receivers, Services)
	- Oprávnění (internetové připojení, zjišťování polohy apod.)
	- Importované knihovny
	- Minimální verze API
	- Mnohé další informace o aplikaci viz. dále

#### Příklad AndroidManifest.xml

```
1. <?xml version="1.0" encoding="utf-8"?>
2. <manifest
3. xmlns:android="http://schemas.android.com/apk/res/android"
4. package="cz.cvut.hello.world"
5. android:versionCode="5"
6. android:versionName="1.5">
7. <application>
8. <activity
9. android:name=".MainActivity"
10. android:label="Hello world">
11. <intent-filter>
12. \leq13. android:name="android.intent.action.MAIN" />
14. <ategory
15. android:name="android.intent.category.LAUNCHER" />
16. </intent-filter>
17. \langle\ /activity>
18. </application>
19. <uses-sdk
20. android:minSdkVersion="7"
21. android:targetSdkVersion="10" />
22. <supports-screens
23. android:smallScreens="true"
24. android:xlargeScreens="false"
25. android:anyDensity="true" />
26. <uses-permission
27. android:name="android.permission.INTERNET" />
28.</manifest>
```
#### Důležité elementy a atributy

- <uses-sdk>
	- minSdkVersion minimální API level pro spuštění
	- targetSdkVersion API level, pro který je aplikace "**určena**"
		- OS určuje vypnutí/zapnutí určitých funkcí kvůli forward compatibility
		- Např. pro API 11 a vyšší Screen compatibility mode, Holo Theme apod.
		- Více informací v Build.VERSION\_CODES
- <supports-screens>

Pozor na rozdíl mezi minSdkVersion a targetSdkVersion

- Seznam podporovaných rozlišení
- Pro větší nepodporované displeje zapnut screen compatibility režim (API Level 13)
- <uses-library> seznam využívaných knihoven
	- Např. com.google.android.maps

#### Důležité elementy a atributy

- <uses-configuration> SW nebo HW nároky aplikace
	- Týká se především ovládání
	- Např. reqFiveWayNav, reqKeyboardType, reqTouchScreen
- <uses-feature> SW nebo HW nároky aplikace
	- Týká se především tech. vlastností zařízení
	- Např. Bluetooth, fotoaparát, GPS
- Rozdíl?
	- Configuration typicky bude potřebovat jiné resources (Google TV)
	- Feature typicky nebude potřebovat odlišné resources (GPS)
- <uses-permission> přístup ke zdrojům OS
	- Např. čtení kontaktů, přístup na internet či k fotoaparátu

Android Market filtruje aplikace např. podle <uses-feature> a minSdkVersion

## UI komponenty (Widgets)

- Dědí od třídy View
- Možné vytvářet programově nebo pomocí XML
- Výška a šířka se nastavuje pomocí
	- match\_parent
		- Roztáhne se přes celou velikost rodiče
		- Dříve fill parent do API Level 8 (Android 2.2)
	- wrap\_content
		- Přizpůsobí svou velikost podle obsahu
	- Přímo číselnou hodnotou nebo pomocí vah (layout weight)

## Nejpoužívanější widgety

- Nejpoužívanější widgety:
	- Button
	- CheckBox
	- RadioButton
	- TextView
	- EditText
	- ImageView
	- ListView
	- WebView

Neplést si s widgety umístěnými na pohotovostní obrazovce (tzv. App Widgets)

#### 16.2.2013 **23**

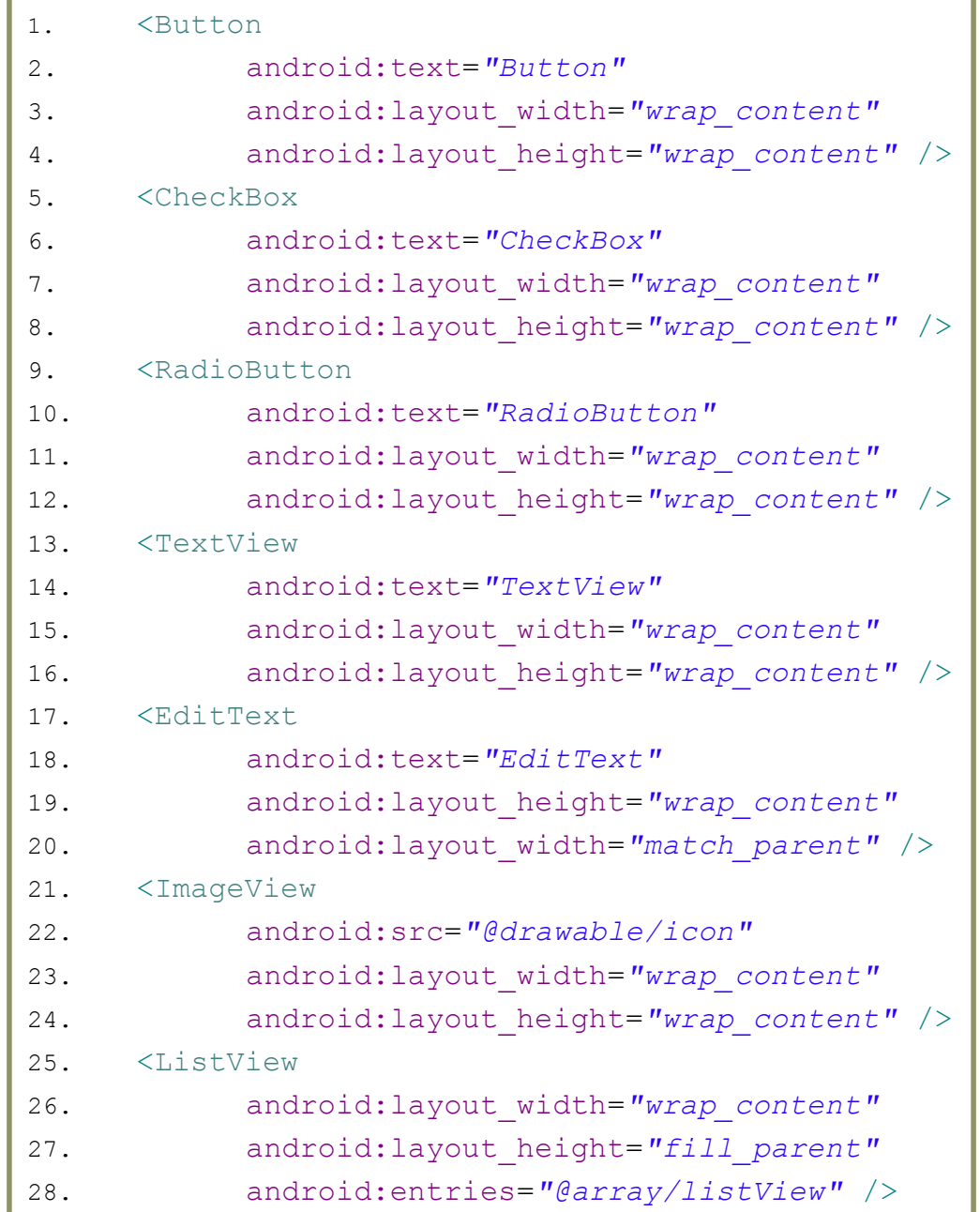

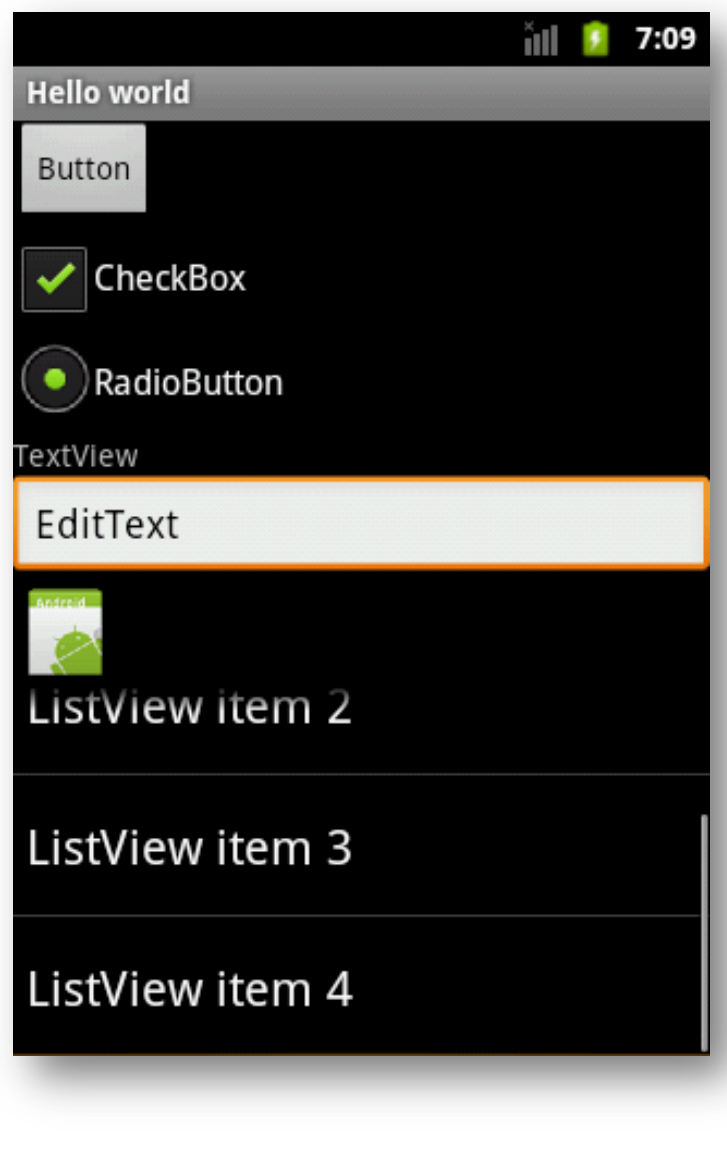

## Layouty (rozvržení)

- Dědí od ViewGroup
- Kontejner pro widgety (View) a jiné layouty (ViewGroup)
- Vychází z java.awt layoutů
- Možné vytvářet programově nebo pomocí XML
- Umístěny ve složce res/layout
- Nastavení šířky a výšky stejné jako u widgetů
- Typy:
	- FrameLayout
	- LinearLayout
	- RelativeLayout
	- TableLayout
	- GridLayout

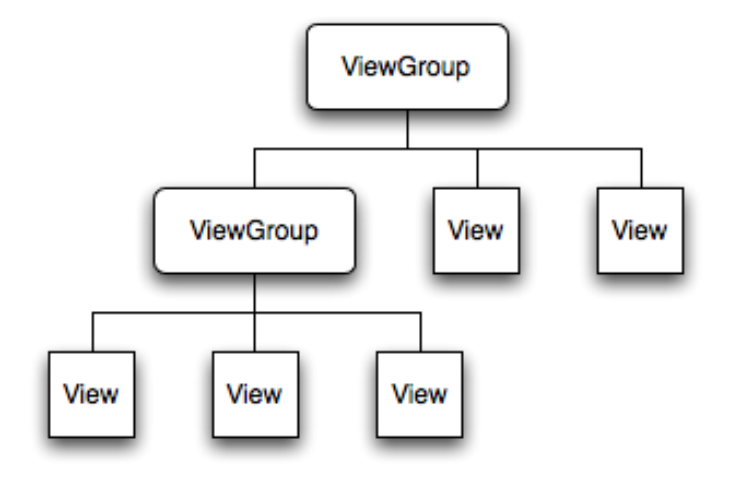

## **LinearLayout**

- Srovná všechny widgety vertikálně nebo horizontálně
- Lze vkládat nejrůzněji do sebe
	- Problémy s rychlostí vykreslování při velké úrovni vnořování

```
1. <?xml version="1.0" encoding="utf-8"?>
```
- 2. <LinearLayout
- 3. xmlns:android=*"http://schemas.android.com/apk/ res/android"*
- 4. android:orientation=*"vertical"*
- 5. android:layout\_width=*"fill\_parent"*
- 6. android:layout\_height=*"fill\_parent"*>
- 7. <TextView
- 8. **android: layout width="fill parent"**
- 9. android:layout\_height=*"wrap\_content"*
- 10. android:text=*"Hello World, HelloWorld"*
- 11. android:textSize=*"50sp"* />

12.</LinearLayout>

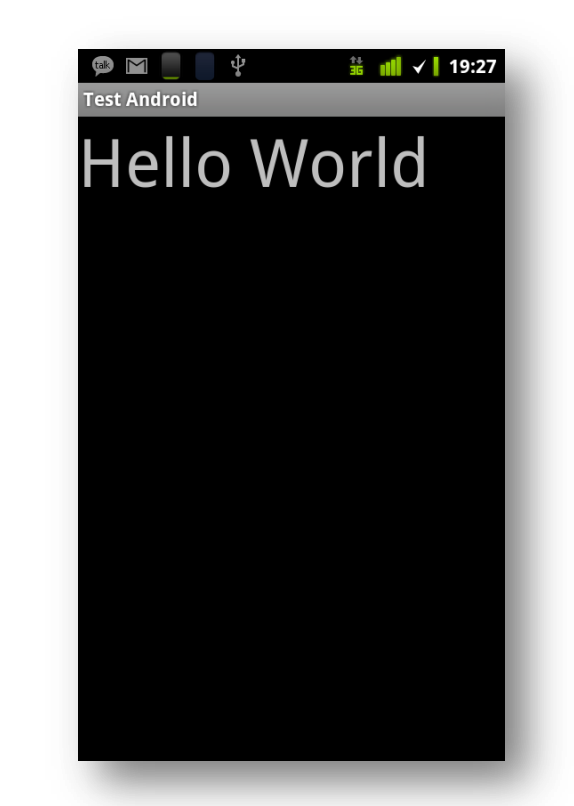

### Atributy View a ViewGroup

- ID jedinečné ID View
- Padding vnitřní okraj
- Margin vnější okraj

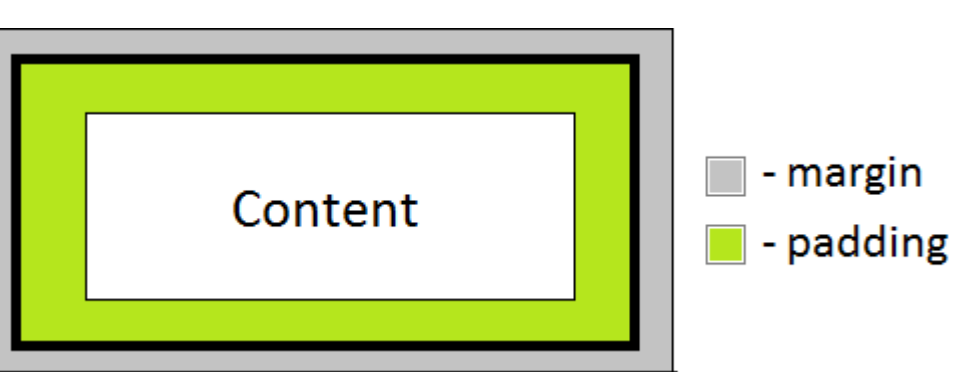

- Layout weight určuje jakou část volného prostoru View získá
- Gravity
	- Pozicování obsahu ViewGroup
- Layout gravity
	- Pozicování View uvnitř rodiče
	- Způsob, jakým se má "dotýkat" rodiče

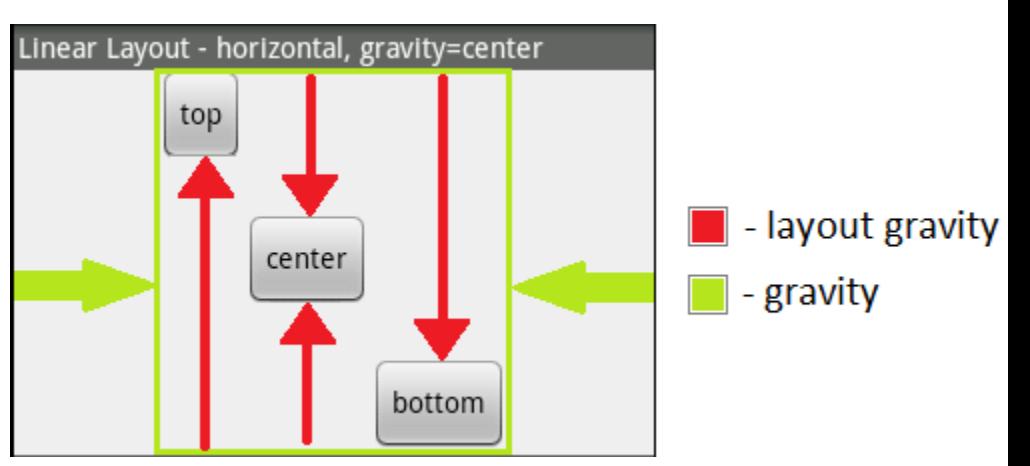

#### Složitější LinearLayout

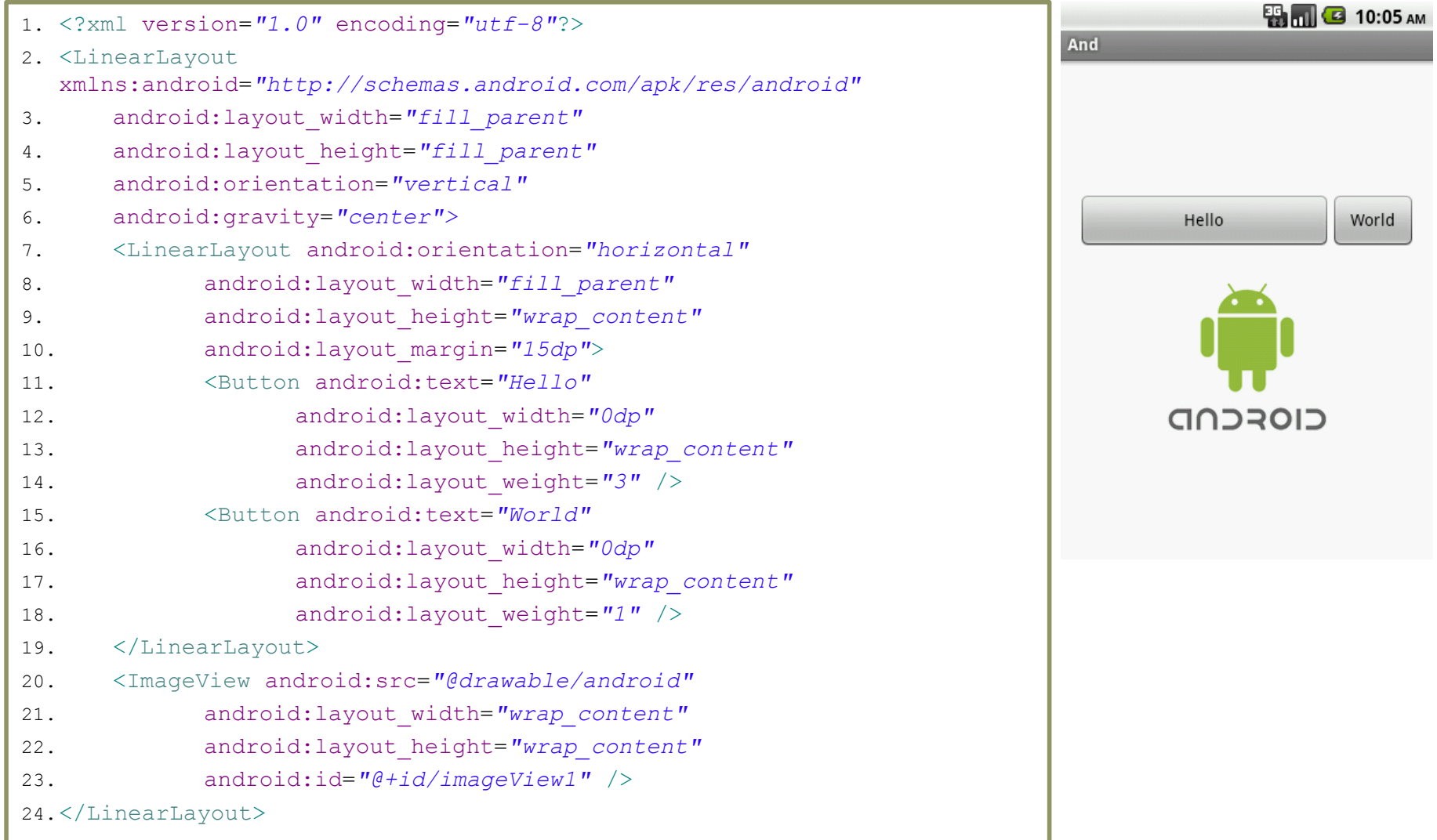

#### **Activity**

- Prezentační vrstva aplikace
- Každá musí být definována v Android Manifestu
- Všechny activity běží v rámci jednoho procesu
	- Pokud není v Android Manifestu řečeno jinak
- Mohou se navzájem spouštět a ovlivňovat
	- Při spuštění jedné je druhá pozastavena a umístěna na zásobník
	- Při stisknutí Back Button je opět vyvolána
- Řídí se životním cyklem (3. přednáška)

### Hello World

#### • Vytvořit ve složce res/layout soubor main.xml s layoutem, textem a tlačítkem

```
1. <?xml version="1.0" encoding="utf-8"?>
2. <LinearLayout
3. xmlns:android="http://schemas.android.com/apk/res/android"
4. android:orientation="vertical"
5. android:layout_width="fill_parent"
6. android:layout_height="fill_parent">
7.
8. <TextView
9. android:id="@+id/myTextView"
10. android:layout_width="wrap_content"
11. android:layout_height="wrap_content"
12. android:textSize="50sp" />
13. <Button
14. android:text="Click me"
15. android:id="@+id/myButton"
16. android:layout_width="wrap_content"
17. android:layout_height="wrap_content" />
18.
19. </LinearLayout>
```
Vytvoření activity

MainActivity.java:

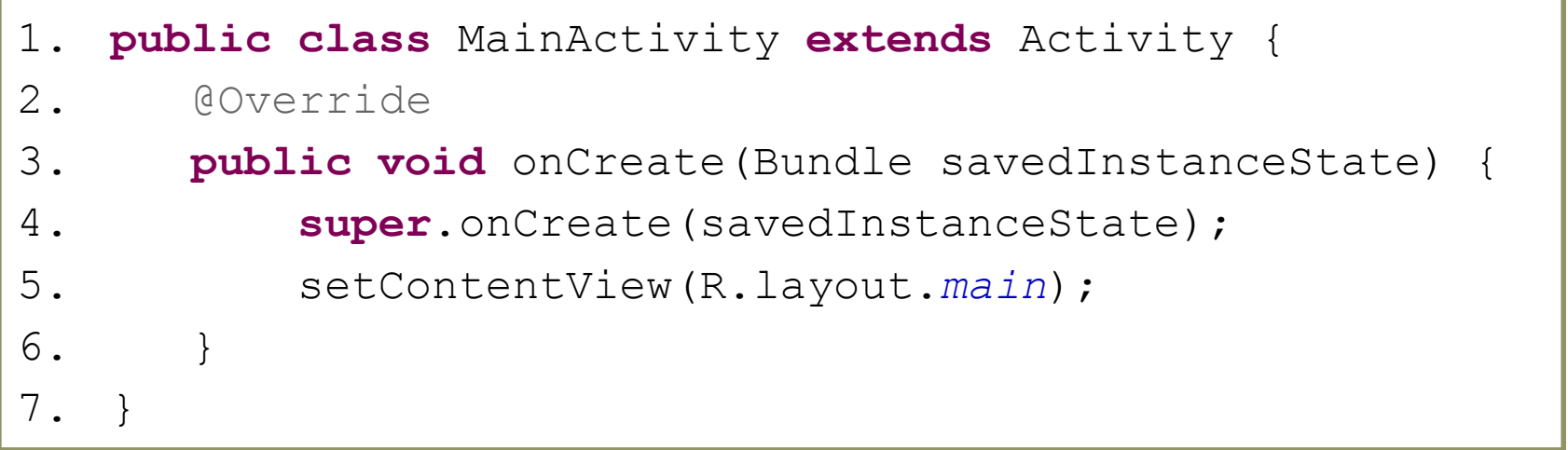

#### Nezapomenout přidat do AndroidManifest.xml:

1. <activity

cz.cvut.hello.world.MainActivity.java

- 2. android:name=*".MainActivity"*
- 3. android:label=*"@string/app\_name"*>
- 4. </activity>

## Ikonka v app launcheru

• Pro přidání ikonky do app launcheru je zapotřebí přidat příslušný intent-filter

Fotoaparát Free SMS Galerie GDocs Sender Notepad 1. <activity 2. android:name=*".MainActivity"* Gmail Goggles **GPS Status** Hlasové 3. android:label=*"FIT Checker"* vyhledáváni 4. **<intent-filter> 5. <action 6. android:name=***"android.intent.action.MAIN"* **/> 7. <category 8. android:name=***"android.intent.category.LAUNCHER"* **/> 9. </intent-filter>** 10.</activity>

ES Správce

Souborů

**Fly Delta** 

Facebool

**Rd** 

 $\bullet \bullet \bullet$ 

**FM Radio** 

To Go

E-mail

FaceNiff

**Browse** 

Earth

**FIT** 

**FIT Checker** 

#### MainActivity.java

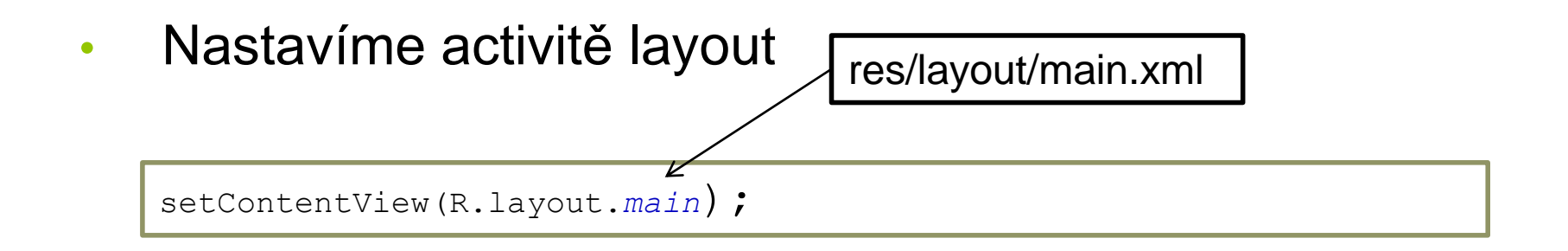

• Získáme reference na widgety, se kterými chceme pracovat

```
TextView myTextView = (TextView) findViewById(R.id.myTextView);
Button myButton = (Button) findViewById(R.id.myButton);
```
#### Nastavení události

• Změna textu v *TextView*:

myTextView.setText("Hello World");

• Nastavíme tlačítku událost (View.OnClickListener)

```
1. myButton.setOnClickListener(new View.OnClickListener() {
2. @Override
3. public void onClick(View v) {
4. myTextView.setText("Android FTW!!!");
5. myButton.setVisibility(View.INVISIBLE);
6. }
7. });
```
#### Activity – interakce s widgety

#### • MainActivity.java

```
1. public class MainActivity extends Activity {
2. private TextView myTextView;
3. private Button myButton;
4.
5. @Override
6. public void onCreate(Bundle savedInstanceState) {
7. super.onCreate(savedInstanceState);
8. setContentView(R.layout.main);
9. myTextView = (TextView) findViewById(R.id.myTextView);
10. myButton = (Button) findViewById(R.id.myButton);
11. myTextView.setText("Hello World");
12. myButton.setOnClickListener(new OnClickListener() {
13. @Override
14. public void onClick(View v) {
15. myTextView.setText("Android FTW!!!");
16. myButton.setVisibility(View.INVISIBLE);
17. }
18. });
19. }
20. }
```
#### Activity – interakce s widgety

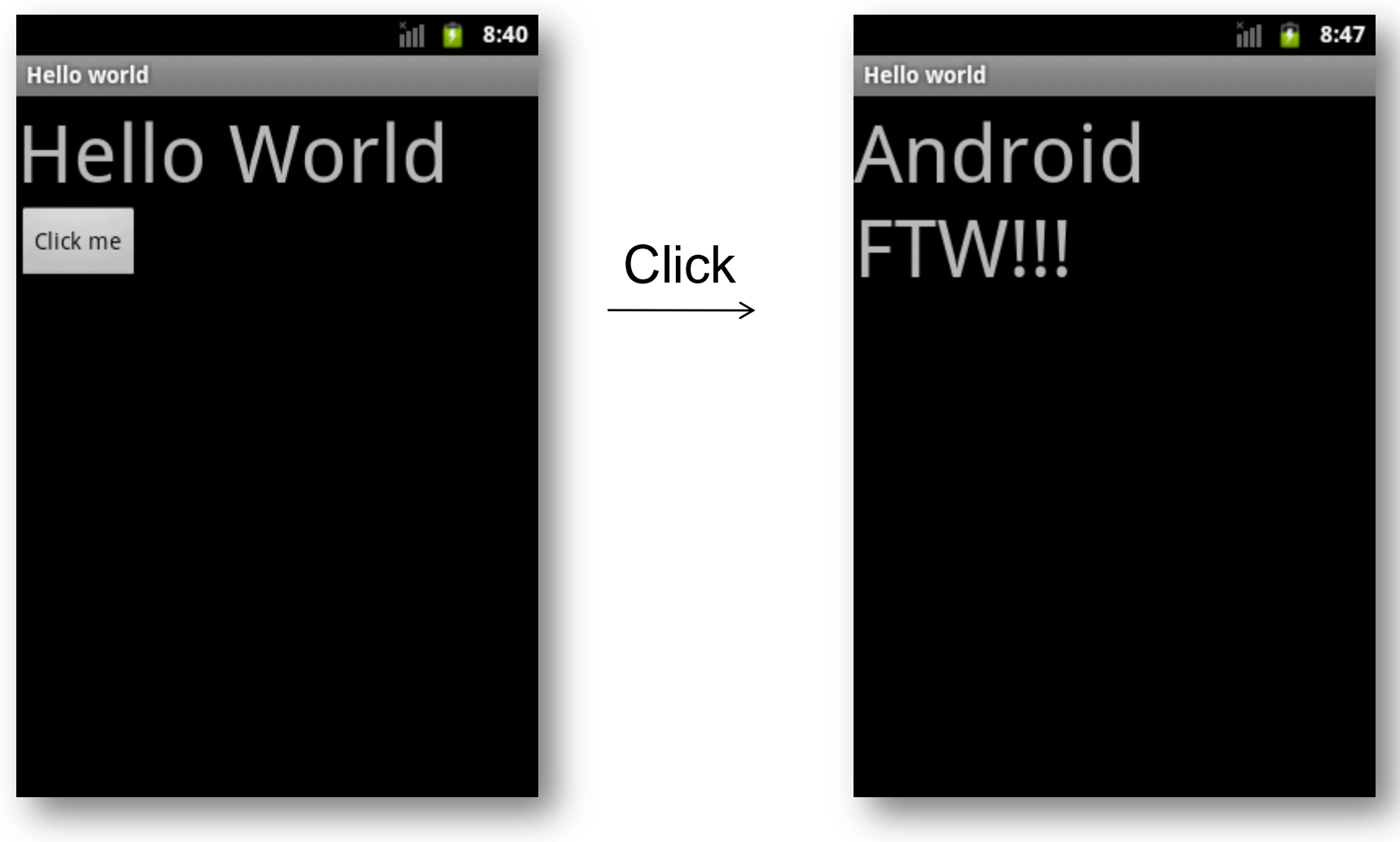

### Další zdroje

- [http://java.sun.com/developer/Books/javaprogramming/JA](http://java.sun.com/developer/Books/javaprogramming/JAR/basics/manifest.html) [R/basics/manifest.html](http://java.sun.com/developer/Books/javaprogramming/JAR/basics/manifest.html)
- [http://java.sun.com/developer/Books/javaprogramming/JA](http://java.sun.com/developer/Books/javaprogramming/JAR/sign/intro.html) [R/sign/intro.html#digest](http://java.sun.com/developer/Books/javaprogramming/JAR/sign/intro.html)
- [https://plus.google.com/u/0/108967384991768947849/po](https://plus.google.com/u/0/108967384991768947849/posts/DcsFABkyuYM) [sts/DcsFABkyuYM](https://plus.google.com/u/0/108967384991768947849/posts/DcsFABkyuYM)
- [http://developer.android.com/guide/topics/resources/provi](http://developer.android.com/guide/topics/resources/providing-resources.html) [ding-resources.html#AlternativeResources](http://developer.android.com/guide/topics/resources/providing-resources.html)
- [http://docs.oracle.com/javase/tutorial/java/package/namin](http://docs.oracle.com/javase/tutorial/java/package/namingpkgs.html) [gpkgs.html](http://docs.oracle.com/javase/tutorial/java/package/namingpkgs.html)